## VM رورم ةكرح تيبثت ةيفيك ديدحت  $\overline{\phantom{a}}$

## المحتويات

[المقدمة](#page-0-0) [المتطلبات الأساسية](#page-0-1) [المتطلبات](#page-0-2) [المكونات المستخدمة](#page-0-3) [الاصطلاحات](#page-0-4) [الأوامر](#page-1-0) [معلومات ذات صلة](#page-2-0)

## <span id="page-0-0"></span>المقدمة

يقدم هذا المستند معلومات وأمثلة حول التثبيت على الجهاز الظاهري (VM (على المحول vSwitch/الموزع ل VMWare وعلى v1000 Nexus Cisco. من المهم فهم الوصلة التي يستخدمها جهاز الفيديو الافتراضي للاتصالات من أجل أستكشاف الأخطاء وإصلاحها وجوانب التصميم على حد سواء.

يدعم كلا من المحول vSwitch/المحول الموزع من VMWare وتجميع الارتباطات من v1000 Nexus مع التجزئة بالإضافة إلى التثبيت على منفذ معين. وبدءا من 5.1 vSphere، يدعم نظام حماية مستوى التحكم (vDS (بروتوكول التحكم في الوصول للبنية الأساسية (LACP (بالإضافة إلى أساليب أخرى، مثل "تجزئة IP المستندة إلى المسار". يدعم .Mode On" port-channels"و LACP من كلا Cisco Nexus 1000v

تعرف ميزة VM الصلبة التي يتم ربطها بوصلة ما باسم "المسار المستند إلى معرف المنفذ الظاهري" على المحول vSwitch و"ميزة تثبيت ماك" على v1000 Nexus Cisco. ترشدك هذه الوثيقة خلال تحديد أي الوصلة التي تستخدمها الأجهزة الافتراضية للاتصال.

## <span id="page-0-1"></span>المتطلبات الأساسية

#### <span id="page-0-2"></span>المتطلبات

توصي Cisco بأن تكون لديك معرفة بالمواضيع التالية:

- (VMWare ESX(i ●
- Cisco Nexus 1000v ●

#### <span id="page-0-3"></span>المكونات المستخدمة

لا يقتصر هذا المستند على إصدارات برامج ومكونات مادية معينة.

#### <span id="page-0-4"></span>الاصطلاحات

راجع [اصطلاحات تلميحات Cisco التقنية للحصول على مزيد من المعلومات حول اصطلاحات المستندات.](//www.cisco.com/en/US/tech/tk801/tk36/technologies_tech_note09186a0080121ac5.shtml)

# <span id="page-1-0"></span>الأوامر

أستخدم vSwitch أو vDS وقم بتشغيل الأمر esxtop من واجهة سطر الأوامر (CLI (الخاصة بمضيف VMWare i(ESX(. بعد ذلك، اضغط n للوصول إلى قسم الشبكة:

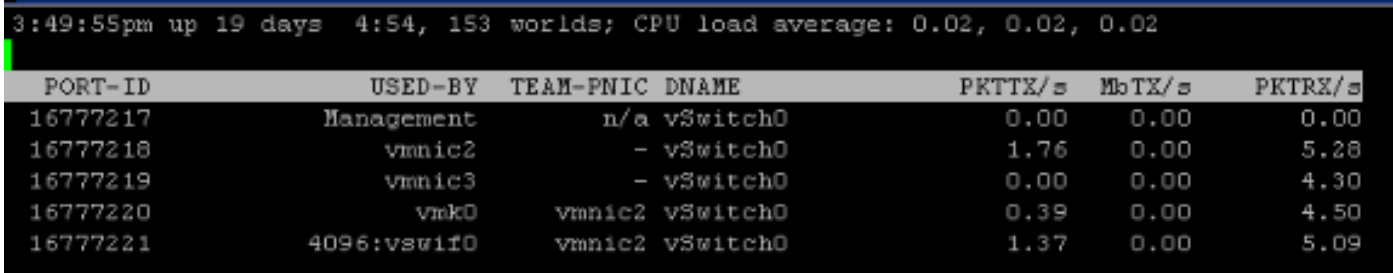

استنادا إلى هذا الإخراج، يمكنك مشاهدة "الجهاز الظاهري" في العمود "مستخدم-by "والعمود VMNIC الذي يستخدمه في عمود PNIC-TEAM. إذا تم إستخدام خوارزمية تجزئة، فسترى "الكل" في عمود PNIC-TEAM.

إذا كان v1000 Nexus Cisco قيد الاستخدام، فإن الأمر مختلف. من واجهة سطر الأوامر (CLI (لمضيف i(ESX(، قم بتشغيل الأمر vemcmd show port. في تكوين تثبيت ماك، يتم تعيين معرف مجموعة فرعية فريد (SGID) لكل معرف مجموعة فرعية فريد.

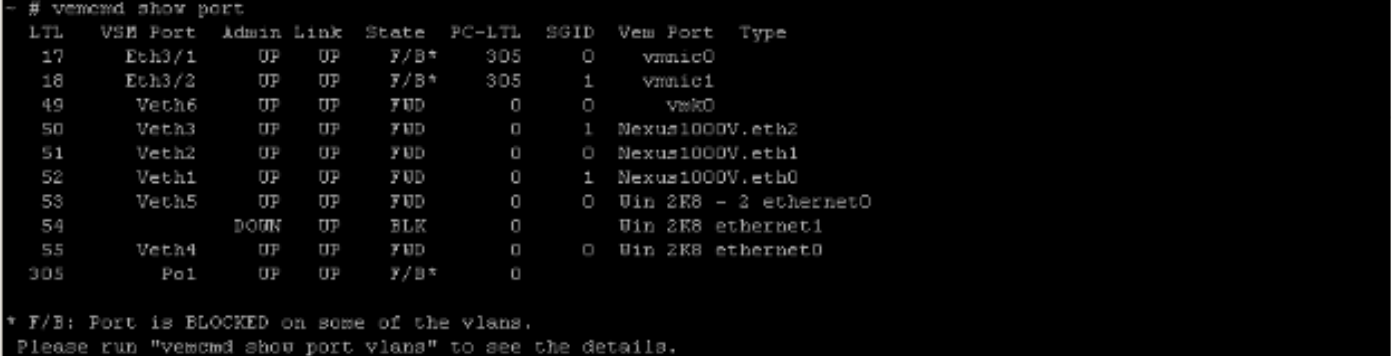

يوضح هذا الإخراج تعيين SGID ل VM إلى VMNIC. سيؤدي مطابقة معرف فئة المورد (SGID (الخاص بمعرف فئة المورد (VM (لمعرف فئة المورد (SGID (الخاص بمعرف فئة المورد (VMNIC (إلى إظهار معرف فئة المورد (VM( الذي يستخدمه الجهاز الظاهري للاتصال. إذا تم إستخدام قنوات LACP أو المنفذ اليدوي، فإن معرفات SGID لكل شيء ستكون فريدة.

من خلال تشغيل الأمر vemcmd show port vlan، سيقوم vmnic و VMs بعرض شبكات VLAN التي يتم إعادة التوجيه عليها. ويكون هذا أيضا مفيدا عند أستكشاف الأخطاء وإصلاحها. تعرض قائمة شبكات VLAN المسموح بها شبكة VLAN التي تقوم بإعادة التوجيه لمنطق الهدف المحلي هذا (LTL (المحدد. لمعرفة أي خرائط LTL يعين له اسم VM، راجع الإنتاج أعلاه من الأمر vemcmd show port.

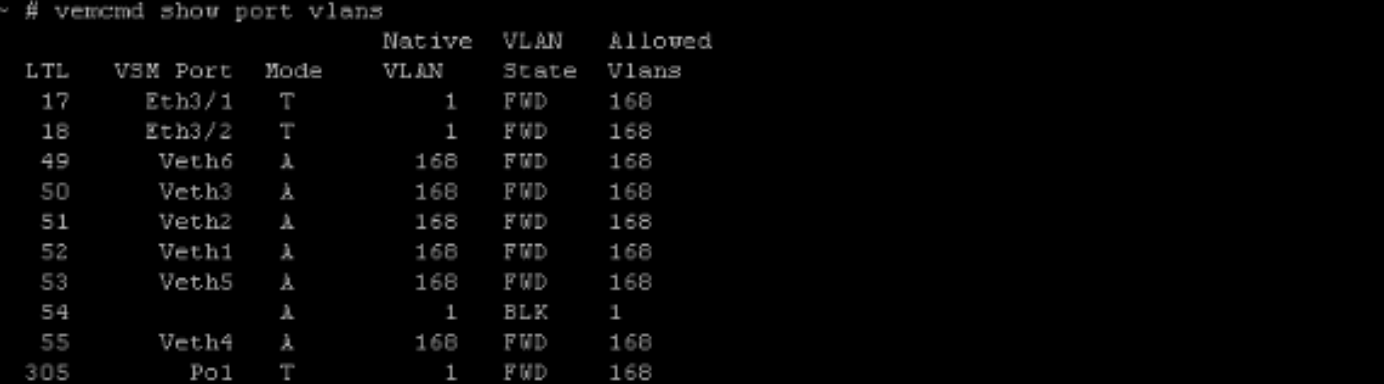

التالي يستطيع كنت شغلت من ال VSM أيضا إن المضيف CLI منفذ لا يتوفر:

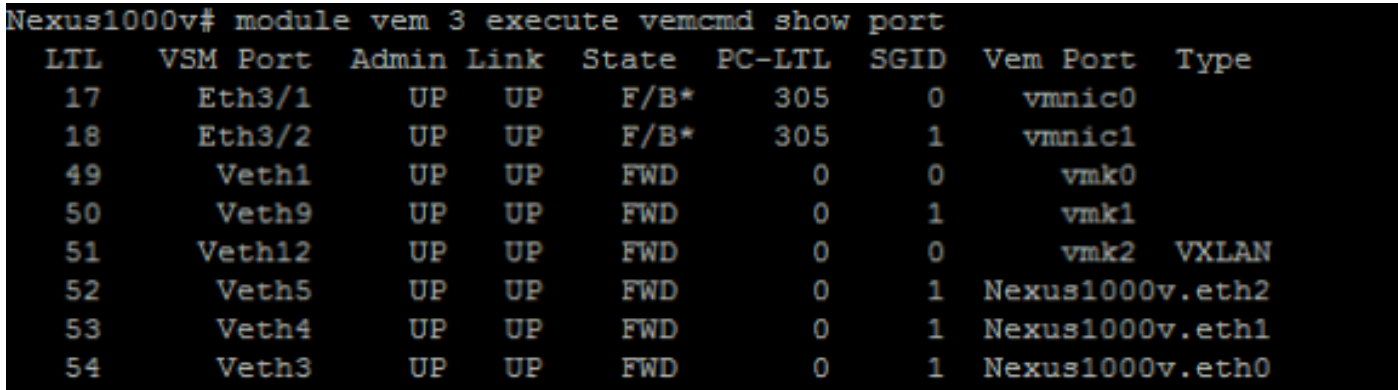

بدلا من ذلك، تحقق من جداول عناوين MAC على محولات الخادم لعنوان MAC الخاص ب VM. هذا يستطيع أيضا أبلغك من الميناء المفتاح يعلم ال mac عنوان على.

## <span id="page-2-0"></span><mark>معلومات ذات صلة</mark>

● [الدعم التقني والمستندات - Systems Cisco](//www.cisco.com/cisco/web/support/index.html?referring_site=bodynav)

ةمجرتلا هذه لوح

ةي الآلال تاين تان تان تان ان الماساب دنت الأمانية عام الثانية التالية تم ملابات أولان أعيمته من معت $\cup$  معدد عامل من من ميدة تاريما $\cup$ والم ميدين في عيمرية أن على مي امك ققيقا الأفال المعان المعالم في الأقال في الأفاق التي توكير المالم الما Cisco يلخت .فرتحم مجرتم اهمدقي يتلا ةيفارتحالا ةمجرتلا عم لاحلا وه ىل| اًمئاد عوجرلاب يصوُتو تامجرتلl مذه ققد نع امتيلوئسم Systems ارامستناه انالانهاني إنهاني للسابلة طربة متوقيا.